| © 2019. All Rights Reserved. |
|------------------------------|
| Acer Chromebook 314          |
| Covers: CB314-1HT            |
|                              |
| Model number:                |
| Serial number:               |
|                              |
| Date of purchase:            |
|                              |
| Place of purchase:           |

#### ENVIRONMENT

#### Temperature:

- Operating: 5 °C to 35 °C
- Storage: -20 °C to 60 °C

#### Humidity (non-condensing):

- Operating: 20% to 80%
- Storage: 20% to 60%

## Getting started

## Turn on your Chromebook

On the Chromebook, the power button is located at the top-right corner of the keyboard. A "Welcome" screen will appear when the Chromebook first boots up.

## Select your language settings

Use the "Language" drop-down list to choose your default language setting. If there is more than one way to type in your language, you may be prompted to select a keyboard input method as well.

## Connect to a network

Select a network from the "Connect to network" list to connect to the Internet. If network access is protected, you will need an access password to connect to it.

### Accept the Terms of Service

Once connected to a network, accept the Terms of Service. Your Chromebook will then download any available system updates, so you automatically get the latest Chrome OS features.

## First-time sign-in

#### Create a new Google™ Account

You can create a new Google Account if you don't already have one. Select **Create a Google Account** to set up a new account. A Google Account gives you access to useful web services developed by Google, such as Gmail, Google Drive, and Google Calendar.

#### Browse as a guest

You can also use the Chromebook without a Google Account by selecting **Browse as a Guest**.

#### Sign in to your Google Account

If you already have a Google Account, enter your username and password in the sign-in box that appears and select the **Sign in** button.

| Google         |            |       |
|----------------|------------|-------|
| Sign in to     | our Chrome | ebook |
| Enter your ema | il         |       |
| Forgot email?  |            |       |
| More options   |            | NEXT  |
|                |            |       |

Important: Sign in with your primary Google Account. This account will be set as the owner and is the only account that will be able to change certain Chrome settings.

## Your Acer Chromebook tour

Now that you are done setting it up, let us show you around your new Acer Chromebook.

### Front view

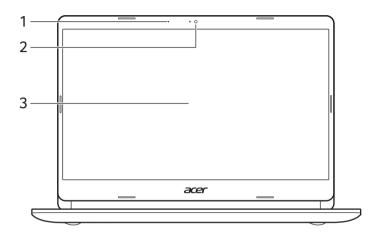

| # | lcon | ltem        | Description                                                                                               |
|---|------|-------------|----------------------------------------------------------------------------------------------------|
| 1 |      | Microphone  | Internal microphone for sound recording.                                                                  |
| 2 |      | Webcam      | Web camera for video communication.<br>A light next to the webcam indicates that the<br>webcam is active. |
| 3 |      | Touchscreen | Displays computer output, supports multi-touch input.                                                     |

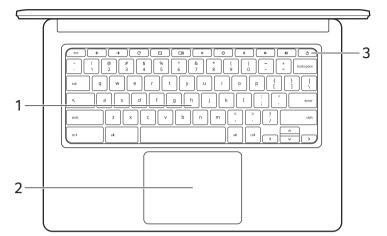

| # | lcon | Item                    | Description                                                                                                    |
|---|------|-------------------------|----------------------------------------------------------------------------------------------------|
| 1 |      | Keyboard                | For entering data into your computer.                                                                                                    |
| 2 |      | Touchpad / click button | Touch-sensitive pointing device which functions<br>like a computer mouse.<br>Pressing down anywhere on the pad functions like<br>the left button of a mouse.<br>Pressing down anywhere with two fingers<br>functions like the right button of a mouse. |
| 3 | Ċ    | Power button            | Turns the computer on or off.                                                                                                    |

### Function keys

The computer uses function keys or key combinations to access some hardware and software controls, such as screen brightness and volume. The dedicated function keys each have a specific function.

| lcon          | Function    | Description                        |
|---------------|-------------|------------------------------------|
| ←             | Previous    | Go to the previous page.           |
| $\rightarrow$ | Next        | Go to the next page.               |
| C             | Reload      | Reload the current page.           |
| <b>*</b> _    | Full-screen | Open the page in full-screen mode. |

English

| Icon     | Function        | Description                      |
|----------|-----------------|----------------------------------|
|          | Next window     | Switch to the next window.       |
| <b>¢</b> | Brightness down | Decreases the screen brightness. |
| <b>¢</b> | Brightness up   | Increases the screen brightness. |
| K        | Mute            | Turns off audio output.          |
| •        | Volume down     | Decreases the volume.            |
| •        | Volume up       | Increases the volume.            |
| Q        | Search          | Search from the Apps panel.      |

### Common keyboard shortcuts

You can use shortcuts to complete some tasks more quickly.

| Keyboard shortcuts |            | Description                       |
|--------------------|------------|-----------------------------------|
| Ctrl +             |            | Takes screenshot.                 |
| Alt +              | Q          | Toggles caps lock.                |
| Alt +              | <b>*</b> _ | Projects your screen.             |
| Alt +              | <b>¢</b>   | Brightens the keyboard backlight. |
| Alt +              | ¢          | Dims the keyboard backlight.      |

### Touchpad

The built-in touchpad is a pointing device that senses movement on its surface. This means the cursor responds as you move your fingers across the surface of the touchpad.

| Action                            | Gesture                                                                                                    |
|-----------------------------------|----------------------------------------------------------------------------------------------------|
| Click                             | Press down on any part of the touchpad.                                                                                                    |
| Two-finger tap (or alt-<br>click) | Tapping the touchpad with two fingers or pressing (and holding) <b>Alt</b> on the keyboard and tapping the touchpad with one finger both equal a "right-click" on a computer mouse. |

| Action                                                                                                    | Gesture                                                                                                    |
|----------------------------------------------------------------------------------------------------|----------------------------------------------------------------------------------------------------|
| Two-finger swipe Place two fingers on the touchpad and move them up and dov scroll vertically, left and right to scroll horizontally. |                                                                                                    |
| Drag and drop                                                                                                    | Select the item you want to move with one finger. With a second finger, move the item. Release both fingers to drop the item. (This gesture works for files, not windows or icons.) |

# Left view

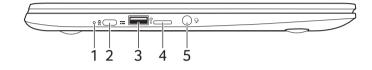

| # | lcon             | ltem                       | Description                                                                                                    |
|---|------------------|----------------------------|----------------------------------------------------------------------------------------------------|
| 1 | <b>لائ</b>       | Battery indicator          | Indicates the computer's battery status.<br><b>Charging:</b> The light shows amber when the<br>battery is charging.<br><b>Fully charged:</b> The light shows blue when in AC<br>mode. |
| 2 |                  | USB Type-C port with DC-in | Connects to the provided USB Type-C power<br>adapter and to USB devices with a USB Type-C<br>connector.<br>Supports DisplayPort <sup>™</sup> over USB-C <sup>™</sup> .                |
| 3 | ● <del>~~~</del> | USB port                   | Connects to USB devices.                                                                                                    |
| 4 | MicroSD          | MicroSD card slot          | Insert a microSD card into this slot.                                                                                                    |
| 5 | Q                | Headset/speaker jack       | Connects to audio devices<br>(e.g., speakers, headphones), or a headset with<br>microphone.                                                                                           |

## **Right view**

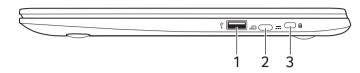

| # | lcon               | ltem                       | Description                                                                                                    |
|---|--------------------|----------------------------|----------------------------------------------------------------------------------------------------|
| 1 | ● <del>~~</del> ●+ | USB port                   | Connects to USB devices.                                                                                                    |
| 2 |                    | USB Type-C port with DC-in | Connects to the provided USB Type-C power<br>adapter and to USB devices with a USB Type-C<br>connector.<br>Supports DisplayPort <sup>™</sup> over USB-C <sup>™</sup> . |
| 3 | K                  | Kensington lock slot       | Connects to a Kensington-compatible security lock.                                                                                                    |

## USB 3.1 Gen 1 information

- USB 3.1 Gen 1 compatible ports are blue.
- · Compatible with USB 3.1 Gen 1 and earlier devices.
- For optimal performance, use USB 3.1 Gen 1-certified devices.
- Defined by the USB 3.1 Gen 1 specification (SuperSpeed USB).

### **USB** Type-C information

- USB 3.1 Gen 1 with transfer speeds up to 5 Gbps.
- Supports DisplayPort<sup>™</sup> audio/video output.
- Delivers up to 3 A at 5 V DC for USB charging.
- DC-in: requires power adapter or power source providing 45 W at 12/18~20 V.
  For optimal performance, please use a certified Acer power adapter or USB Power Delivery device.

# Bottom view

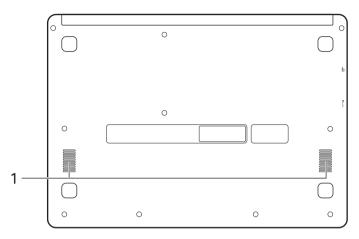

| # | lcon | ltem     | Description                                          |
|---|------|----------|------------------------------------------------------|
| 1 |      | Speakers | Left and right speakers deliver stereo audio output. |